# solute<sup>o</sup>

## **Klickarchive API**

### **Zweck der API**

Der Zweck der API ist es, eine Möglichkeit zu bieten, die aggregierten Klicks für (einen) Shop(s) für ein bestimmtes Zeitintervall (Tag/Monat) zu exportieren und sie dem Benutzer für verschiedene Zwecke zur Verfügung zu stellen.

Die Basis-URL lautet:<https://partner.solute.de/>

### **Einführung**

Der FQDN (Full-Qualified Domain Name) dieser API lautet: https://partner.solute.de/. Diese URL ist der Grundbaustein für jeden API-Zugang.

Im Prinzip hat diese API 4 Endpunkte: Zur Authentifizierung und zum Abrufen eines Tokens (/export/login).

- Authentifizierung und Abruf eines Tokens (/export/login).
- Abrufen eines Verzeichnisses mit Dateien eines Shops (/export/clickarchive/{shop\_id})
- Zum Herunterladen von Clicklogs für ein bestimmtes Datum (/export/clickarchive/{shop\_id}/{date}, wobei das Datum im Format JJJJ-mm-tt sein muss).
- und zum Herunterladen des Clicklogs für einen bestimmten Monat (/export/clickarchive\_month/{shop\_id}/{date}, Format des Datums: JJJJ-MM).

#### Authentifizierung

Grundsätzlich musst Du Dich zunächst authentifizieren und ein Token generieren (dieses ist dann für ca. 1 Stunde gültig). Hierfür wird der Endpunkt /export/login verwendet.

Hinweis: In den folgenden Beispielen werden die Abfragen über das Terminal und curl durchgeführt.

```
curl -X POST https://partner.solute.de/export/login -H 'Content-Type: application/json' -d 
'{"username": "name", "password": "api_password"}'
```
Der obige Befehl setzt eine POST-Anfrage an die URL: https://partner.solutre.de/export/login. Mit -H wird der Anforderung ein Header hinzugefügt, in dem der erwartete Rückgabetyp angegeben wird (Content-Type: application/json) und schließlich auch die Daten (-d), anhand derer die Authentifizierung erfolgen soll.

Der Ergebniswert dieses Endpunkts ist ein Token und sollte wie folgt aussehen:

```
{"token": "some cryptic chars", "shop_info": [{"shop_id": id_of_shop, "shop_name": 
"name_of_the_shop"}, ...]}
```
# solute<sup>o</sup>

#### Wiedererlangung von Clicklogs von anderen Endpunkten

Das im folgenden Schritt gezeigte Verfahren zum Herunterladen von Daten ist generisch, d.h. es kann durch geringfügige Anpassungen auch für die anderen Endpunkte verwendet werden.

Wenn Du diesen Token erhalten hast, hast Du den ersten Schritt erfolgreich abgeschlossen.

Im Folgenden wird ein Clicklog für einen Beispielshop (mit der shop\_id 1234) für ein bestimmtes Datum (22.01.2023) heruntergeladen.

Dazu senden wir eine einfache GET-Anfrage an die folgende Adresse: https://partner.solute.de/export/clickarchive/1234/2023-01-22.

Der entsprechende curl-Befehl lautet:

curl -q -X GET https://partner.solute.de/export/clickarchive/1234/2023-01-22 -H 'Accept: application/json' -H 'Authorization: Bearer {token aus dem vorherigen schritt}' -o filename.json

Das gewünschte Format wird im Header (-H) angegeben (-H 'Accept: application/json') und auch das aus dem vorherigen Schritt generierte Token (-H 'Authorisation: Bearer {Token aus dem vorherigen Schritt}). Die Option -o gibt nur eine (zu erstellende) Datei an, in die die Daten geschrieben werden sollen. Es ist wichtig, dass das Format der Datei mit dem gewünschten Format (wie im Header definiert) übereinstimmt. In diesem Fall wollen wir die Daten in eine Datei vom Typ json schreiben.

Wenn alles gut gegangen ist, hast Du erfolgreich eine Datei von clickarchiveapi heruntergeladen.

### **Endpunkte**

Derzeit verfügt die API über vier Endpunkte, einen zur Autorisierung, einen zum Extrahieren des Shop-Verzeichnisses und zwei zum Exportieren der Klick-Exporte für einen bestimmten Tag oder Monat. Die folgende Tabelle enthält eine kurze Beschreibung der jeweiligen Endpunkte:

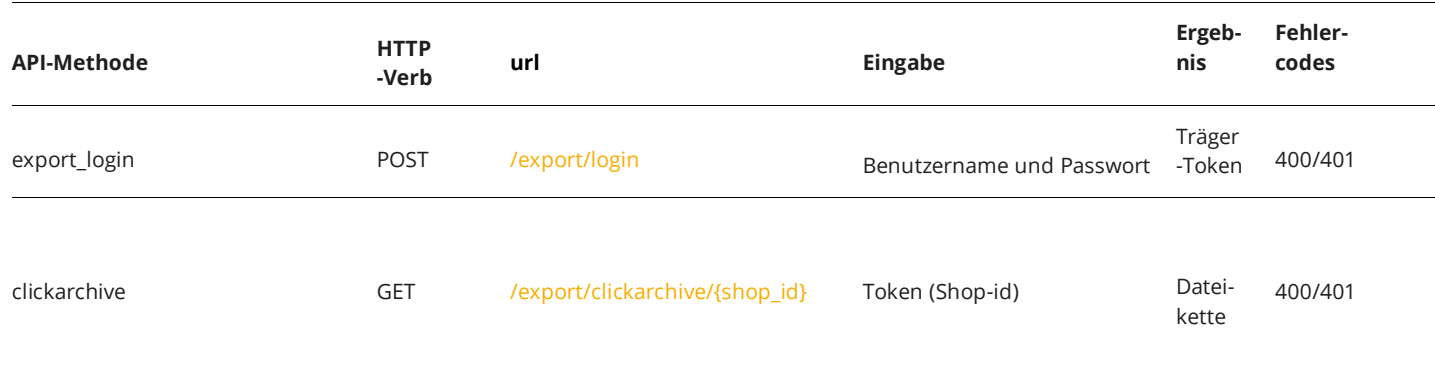

# solute<sup>o</sup>

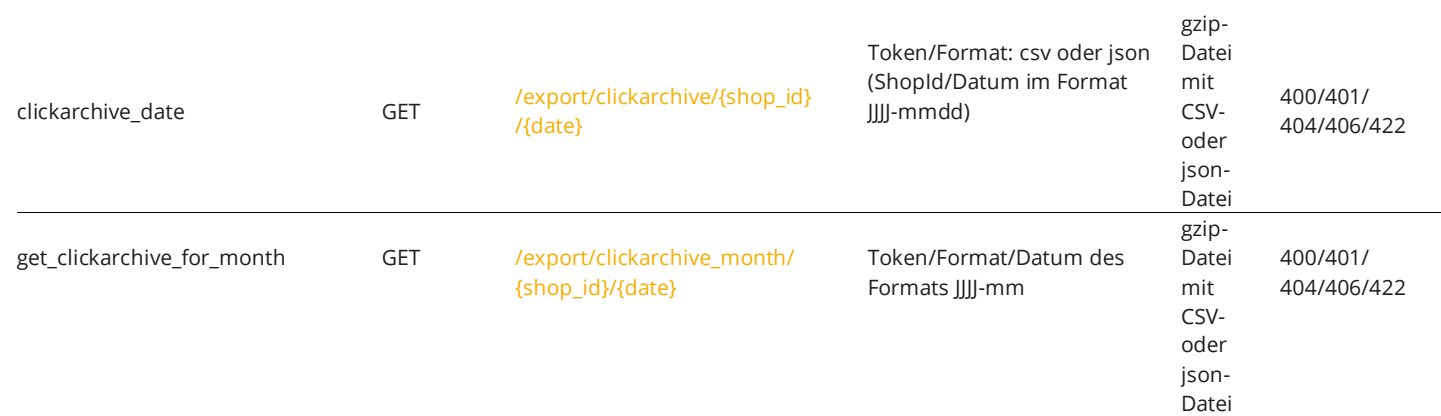